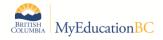

## MyEducation BC / BCeSIS Release Notes

## **Implementation Date**

June 17, 2015

| Functional Area              | Details                                                                                                    |
|------------------------------|----------------------------------------------------------------------------------------------------|
| GDE                          | <ul> <li>Modified GDE Student Program extracts to correct an exception error</li> <li>Modified GDE Medical Information to correct format issue</li> <li>Modified GDE student Demographic extract to display the ELL information correctly</li> <li>Modified GDE User Security Information to display all records</li> </ul>                                                                                                    |
| Class to Daily<br>Attendance | <ul> <li>Modified class to daily attendance procedure to calculate the percent absent portion correctly.</li> <li>In order to set up the school to use the Class to Daily Attendance procedure, select the 'Class to Daily Attendance procedure?' checkbox in the school setup details School view &gt; School top tab &gt; Setup side tab &gt; Details leaf</li> <li>Schools can assign certain periods as "out of the timetable" for Attendance. To do this, go to the School view &gt; Schedule top tab &gt; Structure side tab &gt; Periods sub-side tab, and change that period's "Is Scheduled?" field to No (unchecked).</li> <li>The Class to Daily Attendance procedure is a scheduled job that runs nightly at the Enterprise level. This procedure will take existing Class/Period Attendance, and create a Daily Attendance value based on a student's schedule for that day.</li> <li>The procedure can also be run manually in the School view on Attendance top tab &gt; Daily Office side tab or Class Office side tab (Options&gt; Class Attendance to Daily Attendance). Procedure can be run for date range by entering the start and end date of a date range</li> </ul>                                                                                                    |
| Configuration Changes        | <ul> <li>on the pop up menu. The procedure can be run multiple times a day if required.</li> <li>Added a new reference code' AgencyRep' to the 'Relationship Codes' (Student top tab &gt;<contacts> Details&gt; Relationship)</contacts></li> <li>Added a new field 'Band of Origin' to 'Languages and cultures' tab on Student details template.</li> <li>Add the ability to enter just GD on Address Line 2</li> <li>Added the following codes to the 'Student Class Attendance Codes' AE   Absent Excused</li> <li>LE   Late Excused</li> <li>Modified the Library User security Role with the following <ul> <li>Removed Admin top tab</li> <li>Removed Attributes sub side tab on Student top tab &gt; Schedule side tab</li> <li>Removed Change History sub side tab on Student top tab &gt; Membership side tab</li> </ul> </li> <li>Removed the Report tab from District/L1 Role and created a new security role 'Reports Add-on' which provides the Report tab privilege</li> <li>Disable the access from all Security Roles who have access to the Calculation Overrides side tab. (Grades -&gt; Calculation Overrides side-tab) on School View and Tools top tab in Staff view)</li> <li>The access has been removed for the following roles under the Grades top tab in School view</li> <li>Clerical - School Admin Assistant</li> <li>Clerical - School Admin Assistant</li> </ul> |

|               | ■ District/L1                                                                                            |
|---------------|----------------------------------------------------------------------------------------------------|
|               | <ul><li>District/L1 (Read Only)</li></ul>                                                                |
|               | <ul><li>Registrar</li></ul>                                                                              |
|               | <ul> <li>School Administrator</li> </ul>                                                                 |
|               | <ul> <li>School Administrator (Read Only)</li> </ul>                                                     |
|               | <ul> <li>System Administrator</li> </ul>                                                                 |
|               | <ul><li>System Admin (Read Only)</li></ul>                                                               |
|               | <ul> <li>The access has been removed for the following roles under the Tools top tab in Staff</li> </ul> |
|               | view                                                                                                    |
|               | <ul><li>Clerical - SIS Clerk</li></ul>                                                                   |
|               | <ul><li>District/L1</li></ul>                                                                            |
|               | <ul> <li>School Administrator</li> </ul>                                                                 |
|               | <ul> <li>School Administrator (Read Only)</li> </ul>                                                     |
|               | <ul> <li>Special Group User</li> </ul>                                                                   |
|               | <ul> <li>System Administrator</li> </ul>                                                                 |
|               | <ul><li>System Admin (Read Only)</li></ul>                                                               |
|               | ■ Teacher                                                                                                |
|               | Modified the account statement Report to correct the exception error                                     |
| Pando         | Added 'Related KBase Article' field in the BC Pando Ticket template to associate a                       |
| Configuration | Knowledge base article ID (Global ticket) to the Ticket.                                                 |